ENERGIAA JA MUKAVUUTTA

Ilman virtausnopeuden mittaus

# **VELOCICALC®** Siipipyörämittari

Malli 5725

Käyttö- ja huolto-opas

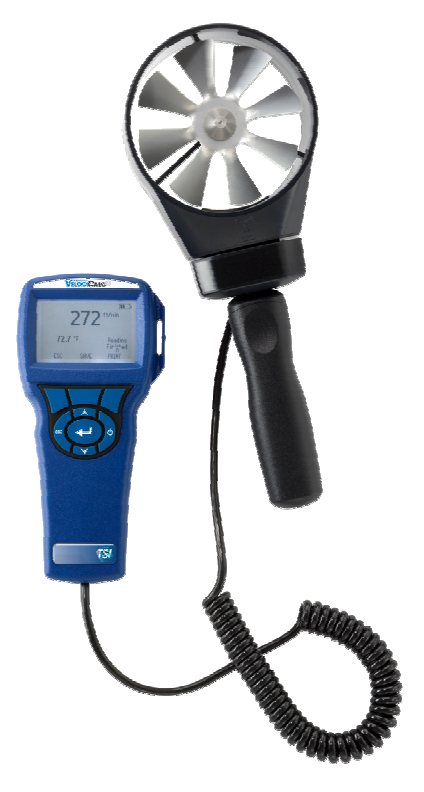

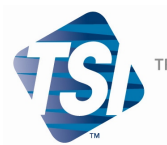

TRUST. SCIENCE. INNOVATION.

#### **Copyright**

TSI Incorporated / Toukokuu 2007 / Kaikki oikeudet pidätetään.

#### **Osoite**

TSI Incorporated / 500 Cardigan Road / Shoreview, MN 55126 / USA

#### **Faksi**

(651) 490-3824

#### **RAJOITETUT TAKUUT JA VASTUUT** (voimassa heinäkuusta 2000)

Myyjä takaa, että tässä tuotteessa ei ole tavanomaisessa käytössä ja palveluksessa kaksikymmentäneljä (24) kuukautta lähetyspäivästä asiakkaalle tai käyttöoppaassa määritettynä aikana laatuvirheitä eikä materiaalivikoja. Tämän takuun aikana mitkään muut takuut eivät ole voimassa. Tähän rajoitettuun takuuseen sisältyvät seuraavat poikkeukset:

- a. Kuumalankojen tai kuumafilmiantureiden ja tiettyjen muiden osien, milloin ne on erittelyssä mainittu, takuu on 90 päivää laitteen lähetyksestä asiakkaalle.
- b. Mitä tulee huoltoihin tai korjauksiin, myyjä takaa, että korjatuissa tai vaihdetuissa osissa ei ole laatuvirheitä eikä materiaalivikoja tavanomaisessa käytössä 90 päivää laitteen lähetyksestä asiakkaalle.
- c. Myyjän takuu ei koske muiden valmistajien valmistamia osia tai varokkeita, paristoja tai muita kulutusosia. Vain alkuperäisen valmistajan takuu on voimassa.
- d. Myyjä ei takaa eikä ota vastuuta mistään Ostajan tuotteesta, jonka osana tätä tuotetta käytetään tai jos niitä on muuttanut joku muu kuin Myyjä, paitsi tapauksissa, joissa Myyjä tämän erikseen kirjallisesti hyväksyy.

#### Edellä esitetty KORVAA kaikki muut takuut ja sitä koskevat tässä esitetyt **RAJOITUKSET. MITÄÄN MUUTA ILMAISTUA TAI OLETETTUA TAKUUTA SOPIVUUDESTA JOHONKIN TIETTYYN TARKOITUKSEEN TAI MYYTÄVYYDESTÄ EI ANNETA.**

AINOA OSTAJAN TAI KÄYTTÄJÄN KORVAUSVAATIMUS JA MYYJÄN VASTUU MENETYKSIIN, TAPATURMIIN TAI MUIHIN VAHINKOIHIN TÄMÄN TUOTTEEN SUHTEEN (SISÄLTÄEN VAATEET, JOTKA PERUSTUVAT SOPIMUKSEEN, HUOLIMATTOMUUTEEN TAI MUUHUN LAITTOMUUTEEN), ON TUOTTEEN PALAUTTAMINEN TEHTAALLE TAI MÄÄRITETTYYN PAIKKAAN JA TUOTTEEN OSTOHINNAN KORVAAMINEN TAI MYYJÄN VALINNAN MUKAAN TUOTTEEN KORJAAMINEN TAI VAIHTAMINEN UUTEEN. MISSÄÄN TAPAUKSESSA EI MYYJÄ OTA VASTUUTA OSTAJALLE AIHEUTUNEISTA SATUNNAISISTA TAI SEURANNAISISTA VAHINGOISTA. MYYJÄ EI OLE VASTUUSSA ASENNUKSEN, PURKAMISEN, UUDELLEENKOKOAMISEN TAI UUDELLEENASENTAMISEN AIHEUTTAMISTA KULUISTA. Mitään toimia muodosta

riippumatta ei voi alkaa myyjää vastaan vuoden kuluttua ko. tapahtumasta. Takuun puitteissa Myyjän tehtaalle palautetut tuotteet palautetaan Ostajan vakuuttamina, ja mahdollinen palautus tehdään Myyjän kuljetusvakuutuksin.

Ostajan tai käyttäjien katsotaan hyväksyneen nämä RAJOITETTUJEN TAKUIDEN JA VASTUIDEN EHDOT, jotka sisältävät kaikki takuut, jotka myyjä antaa. Näitä RAJOITETTUJEN TAKUIDEN JA VASTUIDEN EHTOJA ei saa muuttaa eikä muokata eikä ehtoja jättää pois muuten kuin Myyjän edustajan kirjallisella hyväksynnällä.

#### **Huoltopalvelut**

Koska toimimaton tai viallinen laite on haitallinen sekä asiakkaallemme että TSI:lle, pyrimme antamaan apua viipymättä kaikkiin huoltoa koskeviin ongelmiin. Jos virhetoiminto havaitaan, ota yhteys lähimpään myyntipisteeseen tai edustajaan tai soita TSI:n asiakashuoltonumeroon (800) 874– 2811 USA:ssa tai 1-651–490- 2811 muualla maailmassa.

# **SISÄLLYS**

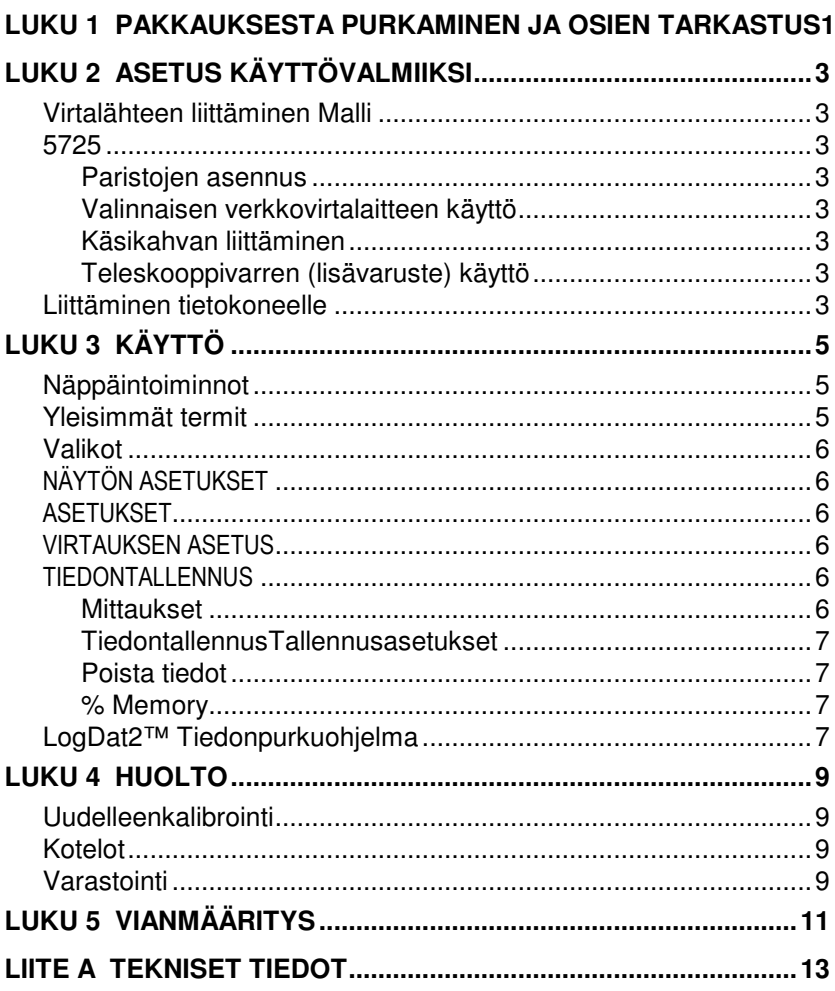

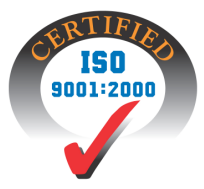

# **Pakkauksesta purkaminen ja osien tarkastus**

Pura laite ja lisävarusteet varovasti pakkauslaatikosta. Tarkista yksittäiset osat alla olevasta osaluettelosta. Jos jokin osa puuttuu tai on vahingoittunut, ilmoita siitä välittömästi TSI:lle.

- 1. Kotelo
- 2. Mittari
- 3. USB-kaapeli
- 4. CD-ROM, jossa latausohjelma

# **Asetus käyttövalmiiksi**

## **Virtalähteen liittäminen Malliin 5725**

VELOCICALC 5725 siipipyörämittari saa virtansa neljästä AA paristosta.

# **Paristojen asennus**

Asenna neljä AA-kokoista paristoa paristolokeron sisällä olevan kaavion mukaisesti. Malli 5725 laitetta voi käyttää joko alkaliparistojen tai uudelleenladattavien nikkelikadmium (NiCd)-paristojen kanssa., Laite ei toimi NiMH paristojen laturina.. NiMH-paristot eivät kestä yhtä kauan. Hiili-sinkki-paristoja ei suositella paristohapon vuotovaaran taki.

## **Valinnaisen verkkovirtalaitteen käyttö**

Verkkovirtalaitetta käytettäessä paristot (jos ovat laitteessa) ohitetaan. Muista noudattaa sovittimen taakse merkittyjä jännite- ja taajuusarvoja. Verkkovirtalaite ei toimi paristolaturina.

## **Käsikahvan liittäminen**

Käsikahva ruuvataan paikoilleen siipipyörän pohjaan tiukasti käsin., Käsikahva on syytä irroitaa käytön jälkeen, jotta siipipyörä tai käsikahva eivät vioittuisi.

## **Teleskooppivarren (lisävaruste) liittäminen**

Teleskooppivarren päässä on nivel, joka sallii siipipyörän käytön eri kulmissa.. Kun teleskooppivarsi on ruuvattu paikoilleen, voidaan nivelen kiristysruuvia löysätä ja asettaa siipipyörä haluttuun kulmaan. Tämän kiristysruuvi kirtetään.

## **Liittäminen tietokoneelle**

Liitä mittari tietokoneeseen käyttämällä mittalaitteen mukana toimitettua USB-kaapelia Voit hakea tallennettuja tietoja tai käyttää mittaria etälaitteena. Liitä kaapelin "COMPUTER" –pää tietokoneen USB-porttiin ja toinen pää mittalaitteeseenTämän jälkeen käynnistetään LogDat2 tiedonkäsittelyohjelma. Ohjelmalla voidaan valita tietokoneelle tallennettavat mittaukset, tai mittaustietoja voidaan katsella tallentamatta kaksoisklikkaamalla haluttua mittausta..

Lisätietoa tallennettujen tietojen hakemisesta saa luvusta 3 kohdasta LogDat2™ tiedonkäsitteluohjelma..

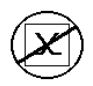

**Huomautus:** Tätä merkkiä käytetään muistuttamaan, että mallin 5725 dataporttia **ei** ole tarkoitettu käytettäväksi yleiseen tietoliikenneverkkoon liittymiseksi. USB-dataportin saa liittää vain toiseen USB-porttiin.

# **Käyttö**

### **Näppäintoiminnot**

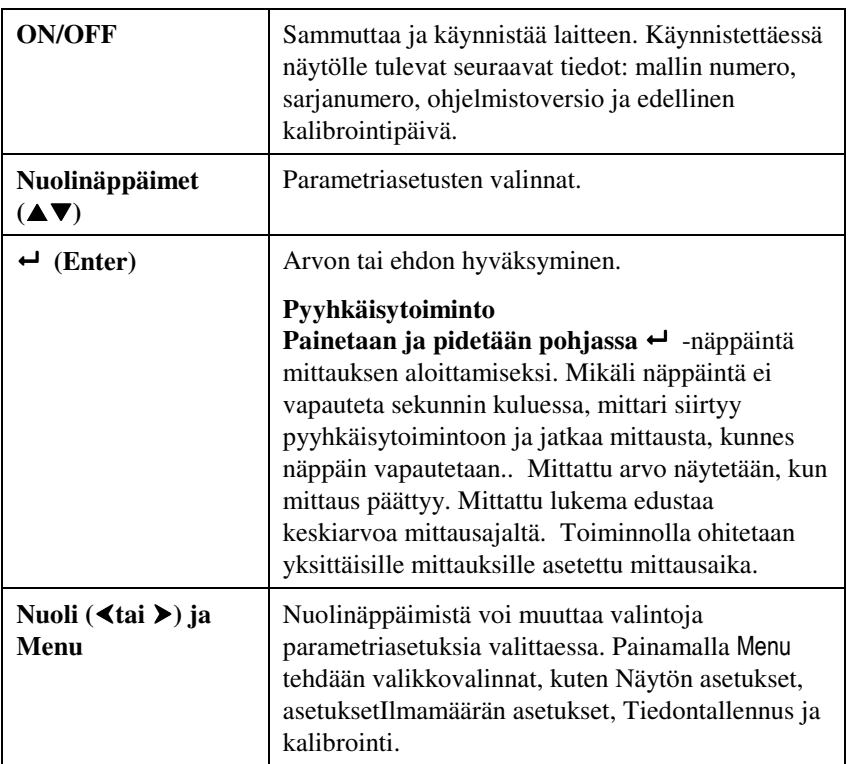

## **Yleisimmät termit**

Tässä ohjekirjassa käytetään useita erikoissanoja. Seuraavassa on lyhyt termiluettelo selityksineen.

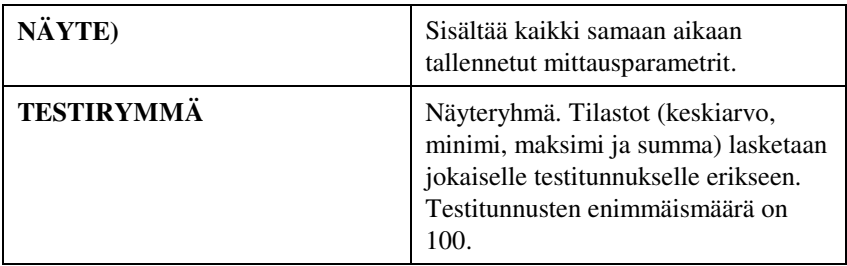

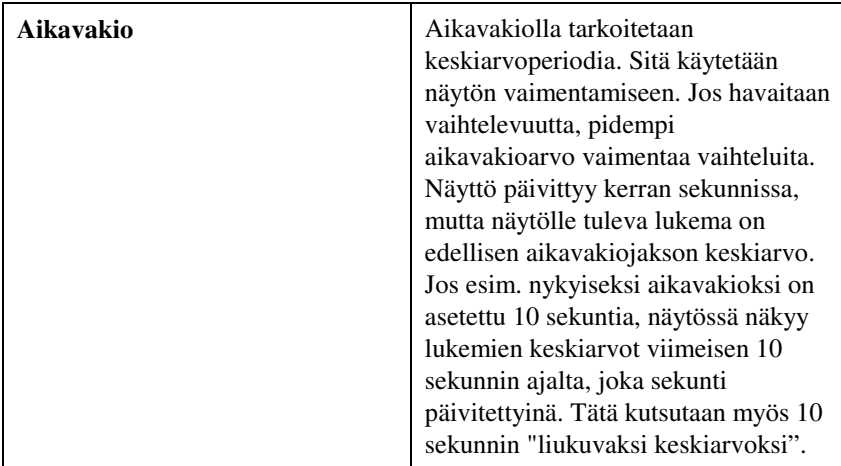

### **Valikot**

# NÄYTÖN ASETUKSET

Näytön asetuksiin määritellään halutut parametrit, jotka esitetään näytöllä. Kun parametri on korostettu, se saadaan näytöille ON – painikkeesta ja pois näytöltä OFF -painikkeesta. PÄÄSUURE – painikkeella parametrin saa näkymään suurempana. Vain yksi parametri voidaan valita ensisijaiseksi (pääsuure), ja toissijaisia parametreja voi kerrallaan olla 2.

### ASETUKSET

Asetuksiin määritellään yleisasetukset. Näitä ovat kieli, äänimerkki, yksiköiden valinta, aikavakio, kontrasti, ajan asetus, päiväyksen asetus, ajan muoto, päiväyksen muoto, numeroiden muoto, taustavalo ja automaattinen sammutus (Auto Off). Käyttämällä < tai > -painikkeita asetuksia voidaan muuttaa. Muutokset hyväksytään valitsemalla .

#### VIRTAUKSEN ASETUS

Virtauksen asetuksista voidaan säätää 3 parametria: pyöreä kanava, Kanttikanava ja kanavan ala. Vaihtoehtoja voi selata < tai > -painikkeilla, ja valinta voidaan vahvistaa painamalla → . Arvo muutetaan korostamalla Syötä asetukset-teksti ja painamalla .

### **TIEDONTALLENNUS**

### **Mittaukset**

Kirjattavat mittaukset eivät riipu näytön mittauksista, ja ne tuleekin valita kohdasta Tiedontallennus  $\rightarrow$  Mittaukset.

## **Tallennustila/Tallennusasetukset**

Tallennustila-asetusten vaihtoehdot ovat Manuaalinen tai Automaattinenv tallennus..

- Manuaali-valinta ei tallenna tietoja automaattisesti, mutta se kehottaa käyttäjää tallentamaan näytteen.
- Automaattitallennus-valinnassa järjestelmä tallentaa automaattisesti käyttäjän käsin tekemät mittaukset.

# **Tietojen poisto**

Tästä poistetaan kaikki tiedot, testit tai näytteet.

## **% Memory**

Valinta näyttää käytettävissä olevan muistin määrän. Tyhjennä kaikki (Poista tiedot-valikossa) tyhjentää muistin ja nollaa käytössä olevan muistin määrän.

# **LogDat2™ Tiedonpurkuohjelma**

VELOCICALC 5725 mittaripaketti sisältää lisäohjelman nimeltä LogDat2 tiedonpurkuohjelma, joka tuo käyttäjälle lisää joustavuutta ja tehoa. Ohjelma asennetaan tietokoneelle LogDat2 –ohjelman ohjeiden mukaan.

Kun halutaan ladata tietoja mallista 5725, mukana toimitettu tietokoneen USB-kaapeli liitetään malliin 5725 ja tietokoneen USB-porttiin. Tämän jälkeen käynnistetään LogDat2 ohjelma tietokoneelta. Ohjelmalla voidaan valita tietokoneelle tallennettavat mittaukset, tai mittaustietoja voidaan katsella tallentamatta kaksoisklikkaamalla haluttua mittausta..

# **Huolto**

5725 vaatii erittäin vähän huoltoa toimiakseen moitteettomasti.

### **Uudelleenkalibrointi**

Suosittelemme toimittamaan mittarin valmistajalle vuosittain uudelleen kalibroitavaksi, jotta mittatarkkuus säilyy. Ota yhteys TSI:n edustajaan tai maahantuojaan, joka toimittaa palautuksessa tarvittavan RMA-numeron. Voit täyttää palautuskaavakkeen verkossa TSI verkkosivuilla osoitteessa http://service.tsi.com.

#### **U.S. & Kansainväliset asiakkaat**

TSI Incorporated 500 Cardigan Road Shoreview MN 55126-3996 Puh: (800) 874-2811 (651) 490-2811 Faksi :(651) 490-3824

5725 voidaan kalibroida myös kentällä Kalibrointi –valikon avulla. Kentällä tehtävä kalibrointi on tarkoitettu pienten muutosten tekemiseen lähinnä käyttäjän kalibrointistandardien vaatimien muutosten tähden. Se EI vastaa tehtaalla suoritettua kalibrointia. Tarkkaa, koko laitetta koskevaa kalibrointia varten se on toimitettava tehtaalle.

### **Kotelot**

Jos laitteen kantokotelo tai varastointikotelo tarvitsee puhdistusta, pyyhi se pehmeällä kankaalla ja isopropyylialkoholilla tai miedolla puhdistusaineella. Laitetta ei saa upottaa mihinkään nesteeseen. Jos mittarin tai sovittimen kotelo rikkoutuu, se pitää vaihtaa välittömästi, ettei vaarallinen jännite aiheuta tapaturmaa.

## **Varastointi**

Jos laitetta ei käytetä yli kuukauteen, suosittelemme paristojen poistamista. Tämä estää paristojen vuodon aiheuttamat vahingot.

# **Vianmääritys**

Taulukossa 5-1 luetellaan oireita, mahdollisia syitä ja suositeltavia ratkaisuja laitteen käytössä esiintyviin tavallisimpiin ongelmiin. Jos oiretta ei ole mainittu, tai mikään ratkaisuehdotuksista ei auta, ota yhteys TSI:hin.

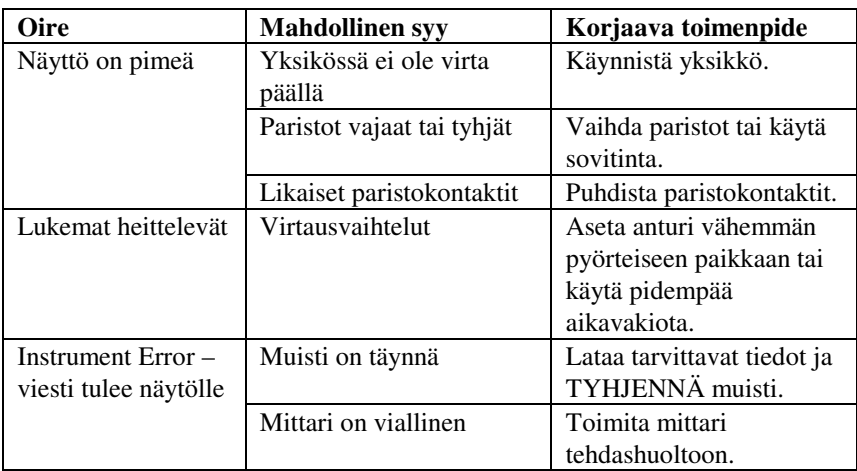

### **Taulukko 5-1: Vianetsintä, malli 5725**

### **VAROITUS!**

Poista anturi välittömästi liian kuumasta paikasta: liika kuumuus voi vahingoittaa sensoria. Käyttölämpötilarajat ovat Liittessä A, Tekniset tiedot.

# Liite A

# **Tekniset tiedot**

Teknisiä tietoja voidaan muuttaa ilman siitä eri ilmoitusta.

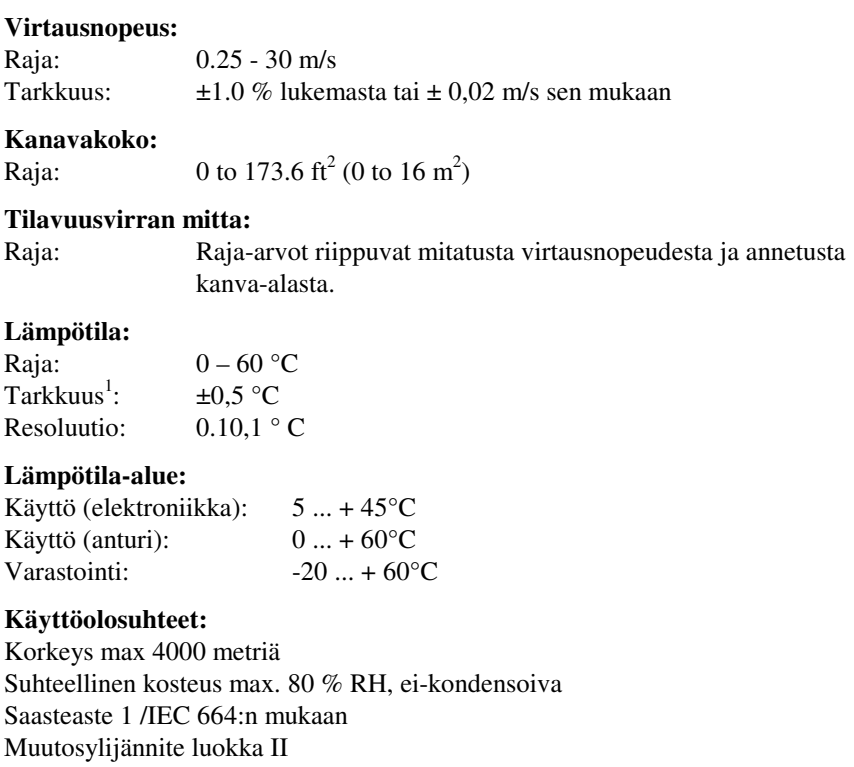

#### **Tallennusominaisuudet:**

Raja: 12,700+ näytettä ja 100 testiä (yksi näyte voi sisältää neljätoista mittaustyyppiä)

#### **Kirjautumisväli:**

Väli: 1 sekunnista 1 tuntiin

### **Aikavakio:**

Väli: Käyttäjän valitsema

### **Mittarin ulkomitat:**

8,4 cm × 17,8 cm × 4,4 cm

# **Mittarin paino:**

Paino paristojen kanssa: 270 g

## **Virtavaatimukset:**

Neljä AA-sauvaparistoa (tulevat mukana) tai verkkovirtalaite (valinnainen). 9 VDC, 300 mA, 4-18 wattia (ottojännite ja taajuus vaihtelevat käytettävästä sovittimesta riippuen)

**TSI Incorporated** – 500 Cardigan Road, Shoreview, MN 55126 U.S.A<br>
USA Tel: +1 800 874 2811 E-mail: info@tsi.com Website: ww USA Tel: +1 800 874 2811 E-mail: info@tsi.com Website: www.tsi.com UK Tel: +44 149 4 459200 E-mail: tsiuk@tsi.com<br>France Tel: +33 491 95 21 90 E-mail: tsifrance@tsi.co Tel: +33 491 95 21 90 E-mail: tsifrance@tsi.com Website: www.tsiinc.fr Germany Tel: +49 241 523030 E-mail: tsigmbh@tsi.com Website: www.tsiinc.de<br>Sweden Tel: +46 8 595 13230 E-mail: tsiab@tsi.com Website: www.tsi.se Sweden Tel: +46 8 595 13230 E-mail: tsiab@tsi.com<br>India Tel: +91 80 41132470 E-mail: tsi-india@tsi.com India Tel: +91 80 41132470 E-mail: tsi-india@tsi.com Tel: +86 10 8260 1595 E-mail: tsibeijing@tsi.com

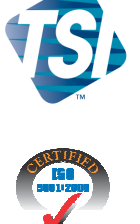

Contact your local TSI Distributor or visit our website www.tsi.com for more detailed specifications.